# **BassCADe-Filtersimulation**

# **Beispiel 2-Wege-System**

#### **Revisions History:**

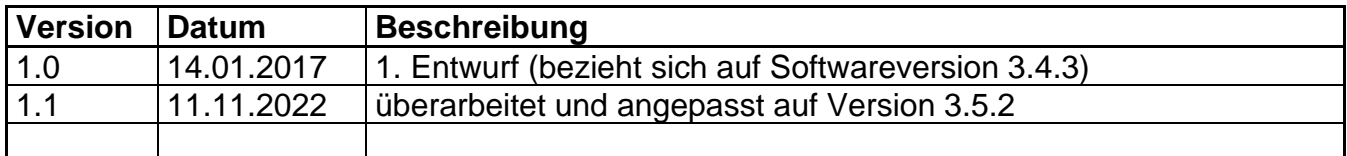

Alle Warenzeichen sind Eigentum ihrer Inhaber, es wird nicht speziell auf diese Trademarks hingewiesen.

Alle Inhalte wurden von mir nach bestem Wissen zusammengetragen. Aber auch mir kann mal ein Fehler unterlaufen. Deshalb kann ich keine Gewähr für die Richtigkeit übernehmen. Für Schäden oder ähnliches, die durch Angaben hier entstehen, schließe ich jede Haftung aus.

Die Inhalte sind urheberrechtlich geschützt, deren Nutzung ist ausschließlich dem nichtkommerziellen Bereich vorbehalten. Jegliche Übernahme von Inhalten (auch in Auszügen) ist ohne meine ausdrückliche, schriftliche Erlaubnis nicht gestattet!

#### **Inhalt**

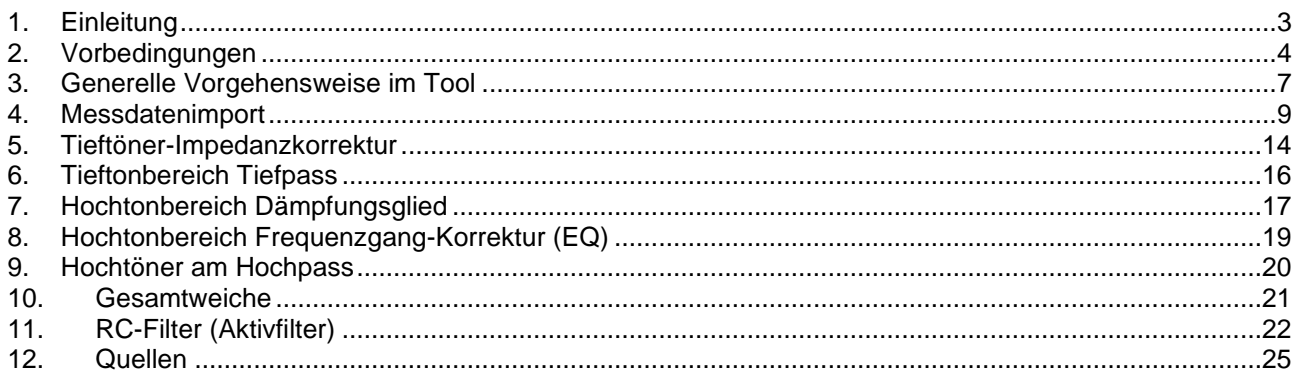

Sollte noch irgendetwas unklar sein, weil noch Hinweise in dieser Hilfe fehlen, dann bitte eine E-Mail (siehe auf meiner Webseite unter www.selfmadehifi.de/hifindex.htm) an mich senden, damit ich diese Beschreibung eventuell ergänzen kann.

## <span id="page-2-0"></span>1. Einleitung

Mit BassCADe kann man einfache, passive Filter wie Hochpass (HP), Bandpass (BP) und Tiefpass (TP) berechnen, sowie Längswiderstände oder Spannungsteiler zur Pegelabsenkung vor dem Treiber selbst. Zusätzlich ist auch die Berechnung und Simulation eines Impedanzkorrektur-Gliedes möglich, um den welligen Widerstandsverlauf eines dynamischen Lautsprechers zu linearisieren, damit die berechneten Ergebnisse näher an den realen liegen.

Allerdings werden dabei die komplexen Lautsprecherlasten (aufgeteilt in Re und Xe) oft ignoriert und auch Innenwiderstände in Spulen teilweise nicht mitbetrachtet.

Mit der Version 3.4.0 kam auch die Simulation des Equalizers (EQ) dazu, der als Kerbfilter, Bandsperre bzw. Hoch- oder Tieftonabsenkung benutzt werden kann. Dieses RLC-, RL- oder RC-Glied wird dann in Längsrichtung zum Lautsprecher verschaltet.

Leider war die Simulation des kompletten Filters an der realen Last, die sich anders als ein einfacher Widerstand verhält, bisher nicht möglich.

Ab der Version 3.4.1 wurde deshalb das Programm erweitert, um komplexe Lautsprecherlasten (Messdaten) mit zu simulieren. Um nun nicht alle Module komplett umzuarbeiten, wurden Import- und Export-Funktionen vorgesehen, die auf den ersten Blick verwirren können.

Dieses Dokument soll zeigen, wie die Berechnung und Simulation solcher komplexen Filter für passive Weichen in BassCADe funktioniert.

## <span id="page-3-0"></span>2. Vorbedingungen

Als Beispiel für eine Weiche wird hier von einem passiven 2-Wege-PA-System ausgegangen, das aus einem 30 cm-Tiefmitteltöner (TMT) sowie einem Hochtöner (HT) besteht und respektive mit einem Tief- und einem Hochpass ausgestattet ist.

Als Basis dient das Boxen-Projekt 9, was auch auf der selfmadehifi-Seite [03] detailliert mit Bildern beschrieben ist. Dort wurde am Ende eine andere, weniger aufwändige Weiche benutzt.

Nachfolgend ist der Frequenzgang des TT (aus dem Fane-Datenblatt [01]) dargestellt:

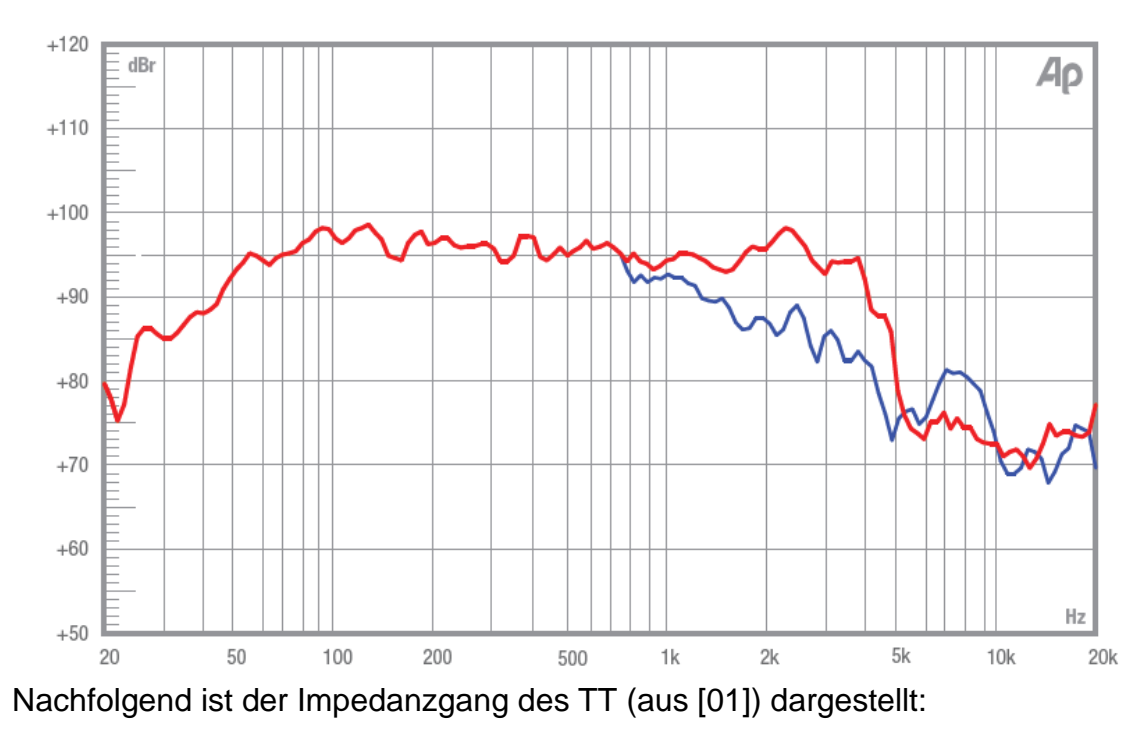

#### **FREQUENCY RESPONSE DATA (3)**

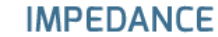

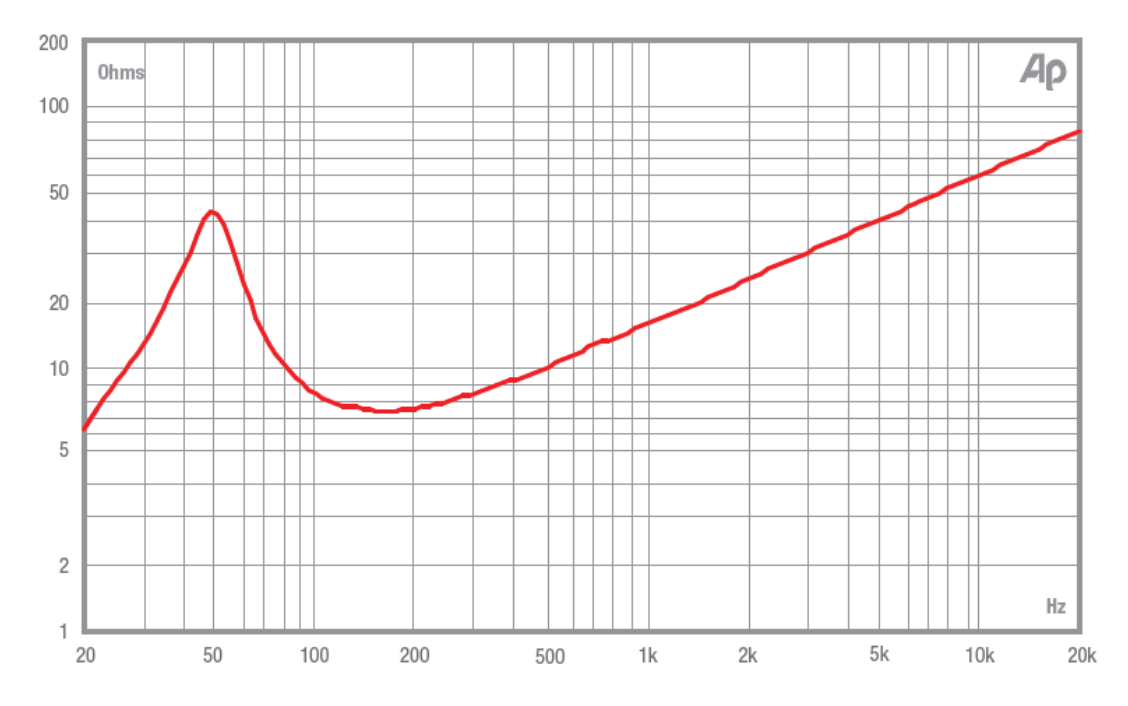

Beim Hochtöner ist ebenso eine Messung des Frequenzganges und Impedanzverlaufs vorhanden, die ebenfalls im Datenblatt des Herstellers Monacor (aus [02]) zu sehen sind. Im nachfolgenden Bild wurden die möglichen Hochpass-Filter mit zwei verschiedenen Ordnungen mit eingezeichnet.

HT-88 (10.3170)

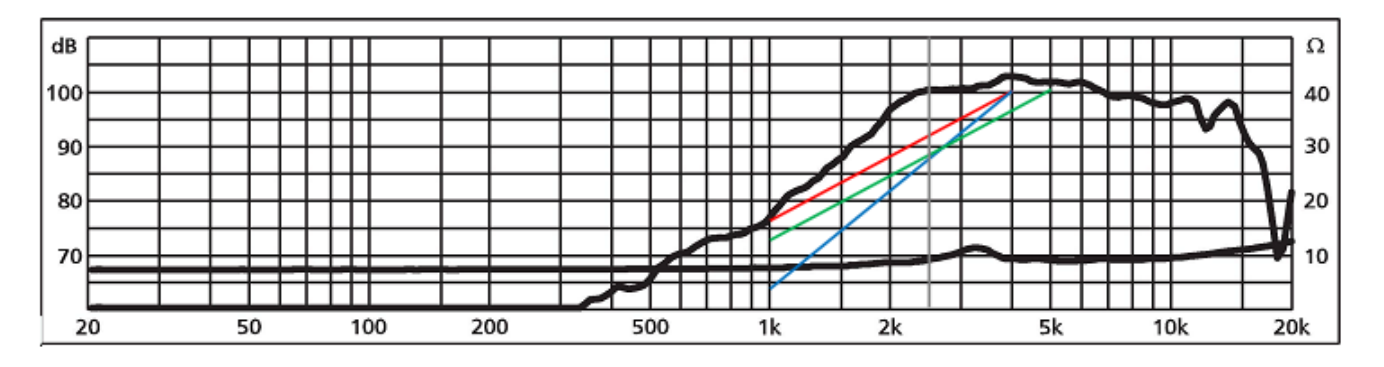

Die Filterordnung hat leider nicht nur einen Einfluss auf die Flankensteilheit, je höher sie ist, desto größer wird auch die Phasenverschiebung. Die Summe der Phasenwinkel beider Weichenteile bestimmt neben dem Pegel (jeweils -3 dB an der Grenzfrequenz), wie sich die Pegel addieren.

Mit mittleren und höheren Frequenzen (wie in diesem Beispiel) kommen virtuelle Phasenverschiebungen (Laufzeit) durch den Abstand beider Lautsprecher hinzu. Bei 1 kHz beträgt die Wellenlänge in Luft 34 cm. Das bedeutet, dass bereits bei 8,5 cm  $(=\lambda/4)$  Unterschied in Längsrichtung (Hochtöner- von Tieftönerebene) wie eine Phasenverschiebung von 90° wirken. Durch diesen konstanten Laufzeitunterschied ist die Phasenverschiebung jedoch bei jeder Frequenz unterschiedlich.

Ein Hochpass schiebt die Phase von min. 90° (1. Ordnung) auf 0°, ein Tiefpass von 0° auf mindestens -90° (1. Ordnung). Mit jeder Ordnung wird die Flanke gewünscht steiler, aber die Phase wird immer stärker verschoben, bei 4. Ordnung von 0° über den gesamten Bereich wieder auf 0° (360°).

Die folgende Tabelle zeigt die "Addition" von Butterworth-Tiefpässen und -Hochpässen an der (jeweils gleichen) Grenzfrequenz f<sub>g</sub> (-3 dB) abhängig von der Filterordnung.

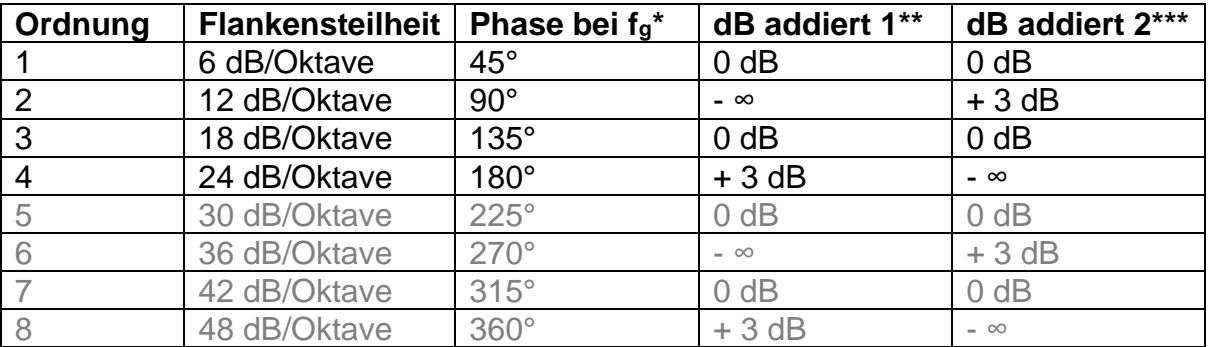

\*Phasenverschiebung beim Butterworth-Hochpass, TP jeweils mit negativem Wert \*\*addierter Pegel bei fg (-3 dB) von Tiefpass und Hochpass gleicher Ordnung \*\*\* verpolter Hochtöner mit 180° Phasendrehung

Mit jeder Ordnung benötigt man bei passiven Weichen ein Bauteil mehr.

Wie in der Tabelle zu sehen, kommt es bei einer Phasendifferenz beider Zweige von 180° zur Auslöschung der jeweiligen Frequenz, dem man mit dem Verpolen eines Treibers entgegenwirkt, was einer Phasendrehung, also 180° Phase entspricht. In der Regel nimmt man den Hochtöner oder Mitteltöner dafür. Leider überhöht sich der Pegel leider dadurch.

Anhand dieser Tabelle erkennt man, warum jeweils ungerade Filterordnungen bei Hoch- und Tiefpässen bei vielen Designs bevorzugt werden.

Mit kleinen Abständen zwischen den Treibern und niedrigen Trennfrequenzen ist man hier eher auf der sicheren Seite, sonst bleiben nur aufwändige Simulationen und Messungen. Bei angepassten Filtern (z.B Linkwitz-Reilly mit passenden Grenzfrequenzen) funktioniert es aber auch in anderen Fällen.

## <span id="page-6-0"></span>3. Generelle Vorgehensweise im Tool

Das nachfolgende Diagramm zeigt alle prinzipiellen Möglichkeiten, welche Daten für die passive Weichenberechnung im Programm ausgetauscht werden können.

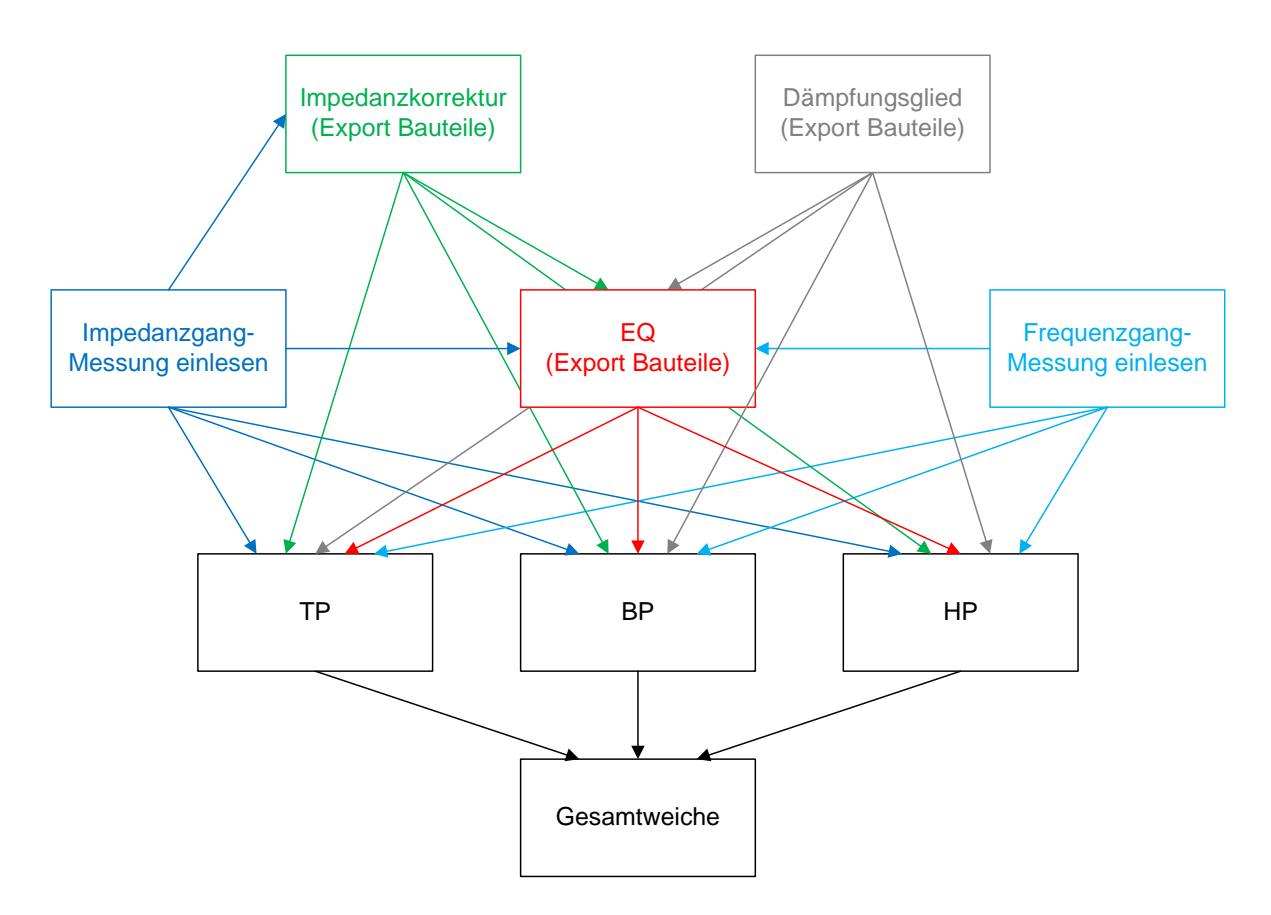

Für die Simulationen sollte man sich in jedem Weichenzweig von hinten (am Lautsprecher selbst) nach vorn arbeiten. Die Reihenfolge ergibt sich anhand der Sinnhaftigkeit der einzelnen Weichenteile. Direkt parallel zum Lautsprecher sollte das Impedanzkorrekturglied angeordnet sein, davor kommt eine eventuelle Pegelabsenkung, davor wiederum die Frequenzgangkorrektur. Dieser folgt direkt nach dem reinen Filter, also dem Tiefpass, dem Bandpass oder dem Hochpass (TP, BP, HP).

Das schrittweise Vorgehen sieht also wie folgt aus: von links nach rechts. Ich beginne hier mit dem TP (unten)

[www.selfmadehifi.de](http://www.selfmadehifi.de/) BassCADe-Filtersimulation Rev. 1.1 (11.11.22)

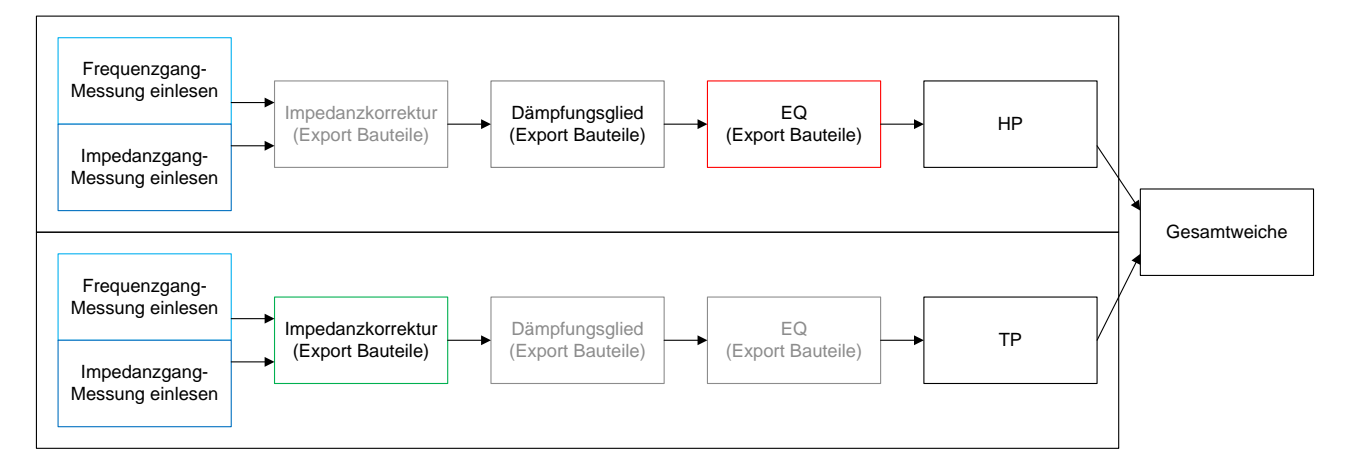

Die ausgegrauten Felder werden in diesem Beispiel nicht durchgeführt, das Vorgehen ist aber äquivalent zu dem hier beschriebenen. Allerdings ist eine Impedanzkorrektur am HT oft unnötig und eine Pegelreduzierung am TT energetisch unsinnig.

#### <span id="page-8-0"></span>4. Messdatenimport

Um bessere Simulationsergebnisse zu erhalten, wurde zuerst der Impedanzfrequenzgang mit einer ARTA-Box [05] und anschließend der Schalldruckpegel-Frequenzgang des Tieftöners mit einem kalibrierten Messmikrofon im bestehendem Bassreflex-Gehäuse gemessen. Als Messsoftware wird Room-Equation Wizard (REW [04]) verwendet, deren Ergebnisse im CSV-Format (comma separated values) in eine Textdatei exportiert werden können. Dieses JAVA-basierende Tool läuft unter Windows, Linux und Mac-OS.

Leider kann man die Exportbedingungen nicht direkt einstellen. Abhängig von der dargestellten Mittelung werden mehr oder weniger Werte exportiert. Im Zweifelsfall die Mittelung vor dem Export abschalten und das Ergebnis kontrollieren. Anhand der Dateigröße des Exports kann man schon viel erkennen: Über 1 MB (bei mir ca. 59 000 Werte) ist er komplett, mind. 100 KB (2000 Werte) sind ausreichend und 10 KB (ca. 250 Werte) sind zu wenig.

Nach dem Import werden im Textfeld oben rechts Details aus der importierten Datei wie z.B. auch die Anzahl aller Datenwerte. Es werden dabei alle Daten in das interne (BassCADe-native) Format konvertiert.

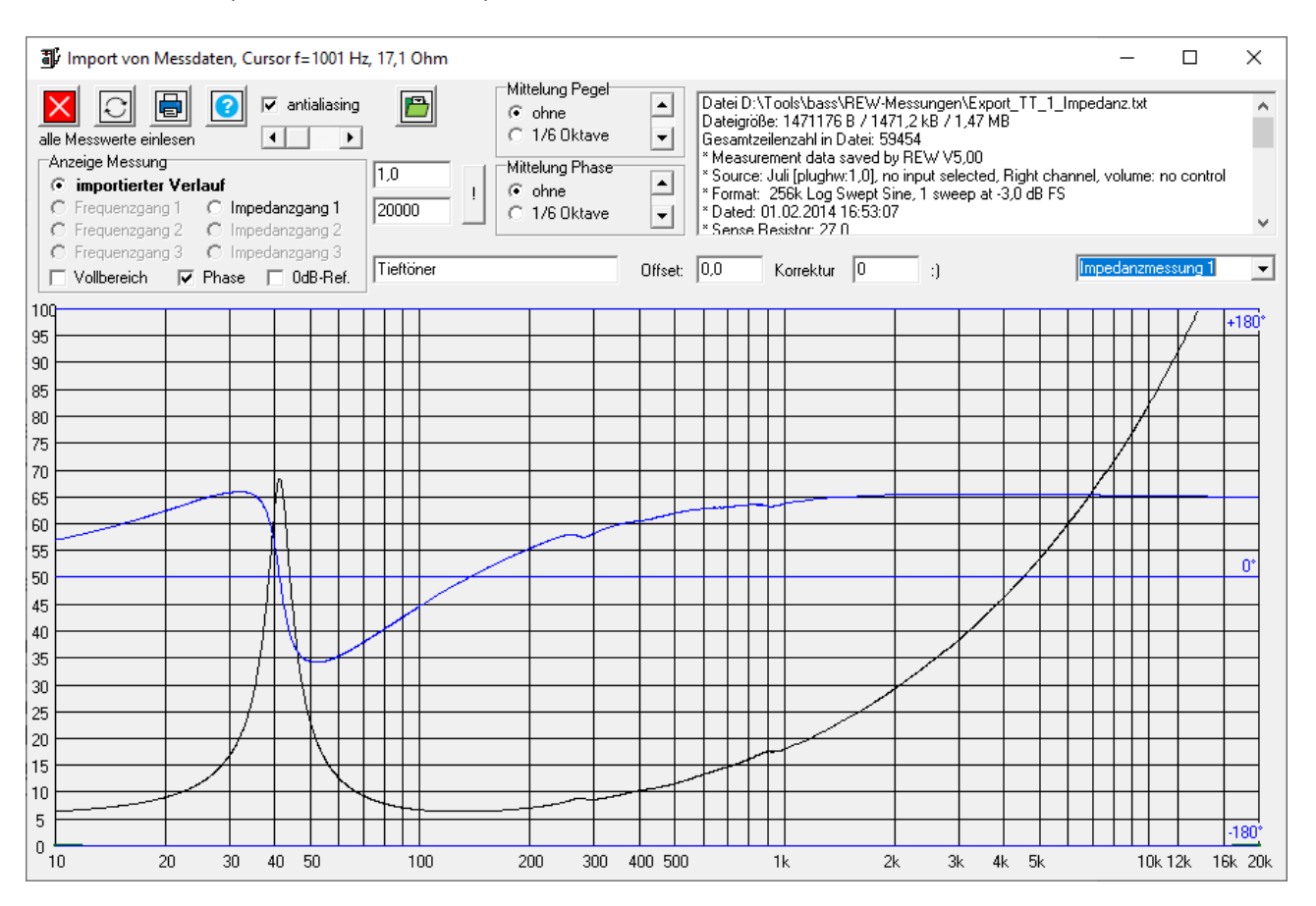

Zuerst wird die Impedanzmessung vom TT importiert. Die untere und obere Frequenz hängt von der Messung ab, sie wird oben in der Mitte dargestellt und lässt sich auch eingrenzen.

Hat die CSV-Datei (Endung TXT) weniger als 50 Werte pro Dekade, sollte, falls kein besserer Export möglich ist, vor dem Import "antialiasing" angewählt werden, um den Verlauf zu glätten und Zwischenwerte zu interpolieren. Sind es in Summe mehr als 100 000 Werte, liegt also über dem Import-Maximalwert, kann mit dem Schieberegler oben links beim Import nur jeder zweite, dritte … zehnte Wert eingelesen werden, um diese Anzahl zu reduzieren. Bei Impedanzmessungen sollte keine Mittelung vorgenommen werden. In das Feld Name wird "Tieftöner" eingetragen und dann rechts und unter "Impedanzmessung 1" gespeichert. Wird dabei (beim Exportieren) die Phase dargestellt, ist also die Checkbox "Phase" angewählt, werden die Phaseninfos auch mit exportiert, ansonsten nicht. Empfehlenswert ist der Phasenexport in fast allen Fällen.

Danach wird die Frequenzgangmessung vom Bass importiert. Das geschieht in ähnlicher Weise wie bei der Impedanz. Hier macht eine Mittelung beim Pegel oftmals Sinn. Möglich sind Mittelungen von 1/96, 1/48, 1/24, 1/12, 1/10…1/2 und einer gesamten (1/1) Oktave. Je nach Messung ist der Bereich 1/24 bis 1/3 sinnvoll.

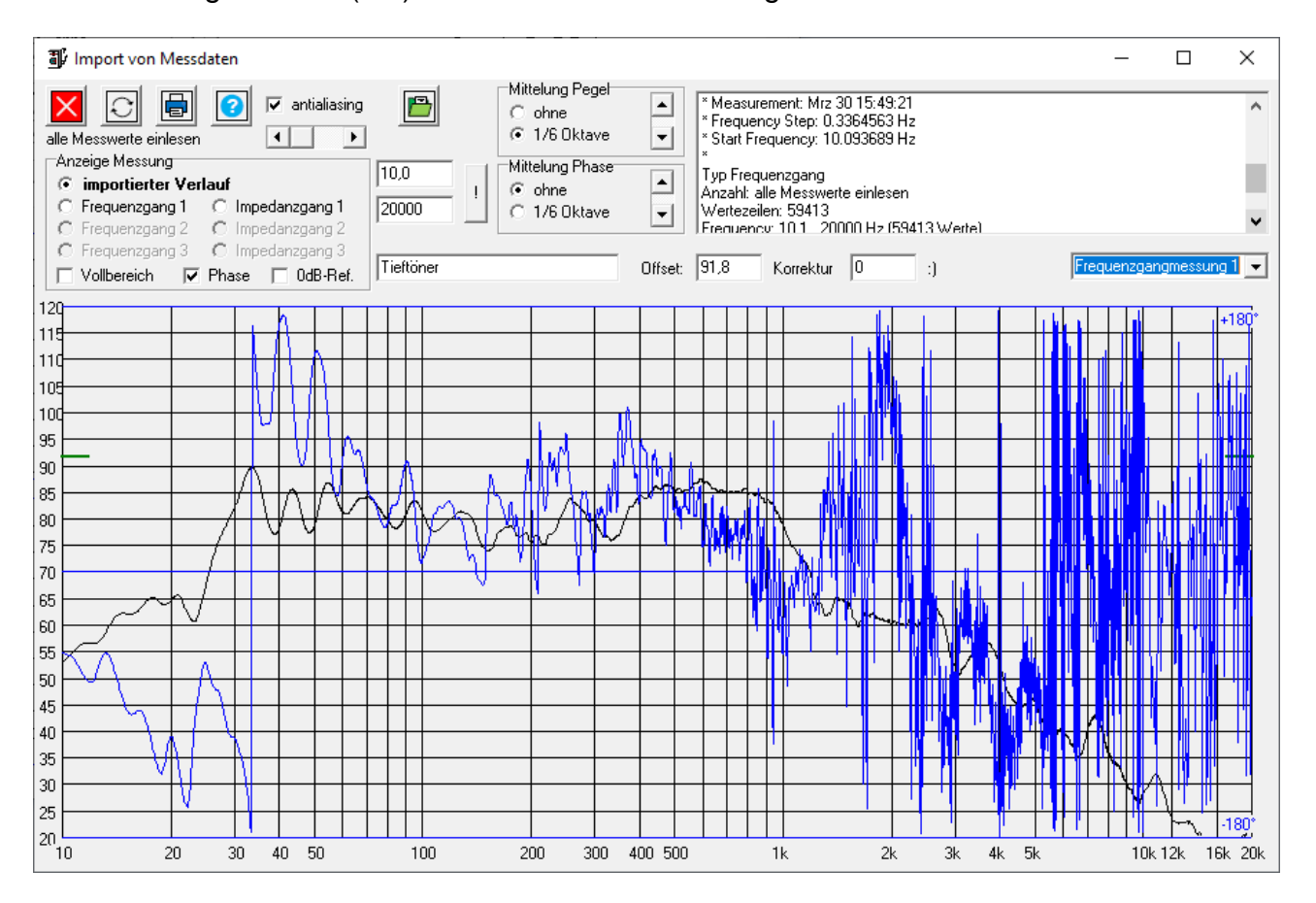

Die Option zur Mittelung der Phase sollte man nur in Ausnahmefällen benutzen. Beim Pegel wird der Maximalwert als Offset genommen, die Werte selbst sind dann auf diesen 0 dB-Wert bezogen. Dieser Offset-Wert ist veränderbar und wird auch durch eine grüne links an der Y-Achse angezeigt. Mit dem Korrekturfeld daneben kann man die Messung virtuell verschieben, so ist eine Anpassung auf den realen SPL möglich. Mit der Checkbox "0dB-Ref" kann man wählen, ob man die absolute Angabe oder die relative (auf 0 dB-bezogene) sehen will. Mit der Checkbox "full" wählt man, ob man den wichtigen Audio-Bereich 10 Hz…20 kHz oder den gesamt möglichen Bereich in BassCADe 1 Hz…100 kHz sehen will.

Intern werden oberhalb von 10 Hz 900 Werte pro Dekade verarbeitet. Man kann diese Messung auch in einen der 6 Slots der Gehäusesimulation exportieren und ihn so z.B. mit verschiedenen Bassreflex-Simulationen vergleichen.

Anschließend wird alles unter "Frequenzgangmessung 1" gespeichert. Wird beim Exportieren die Phase dargestellt, ist also die Checkbox "Phase" angewählt, werden die Phaseninfos ebenfalls exportiert. (Eigentlich immer zu empfehlen.)

Die Hochtonmessungen im Gehäuse werden ebenso importiert. Leider ist die Messung bei Hochtönern hier oftmals nur in einem eingeschränkten Bereich von 1 kHz bis 20 kHz möglich, da tiefere Frequenzen die Tweeter schädigen oder zerstören würden.

Nach dem Import kann man hier die untere Frequenz mit dem Button daneben auf z.B. 10 Hz setzen. So wird der bisherige untere Wert für alle kleineren Werte übernommen. Damit sind auch Simulationen außerhalb des reinen HT-Bereiches möglich, aber so natürlich fehlerbehaftet.

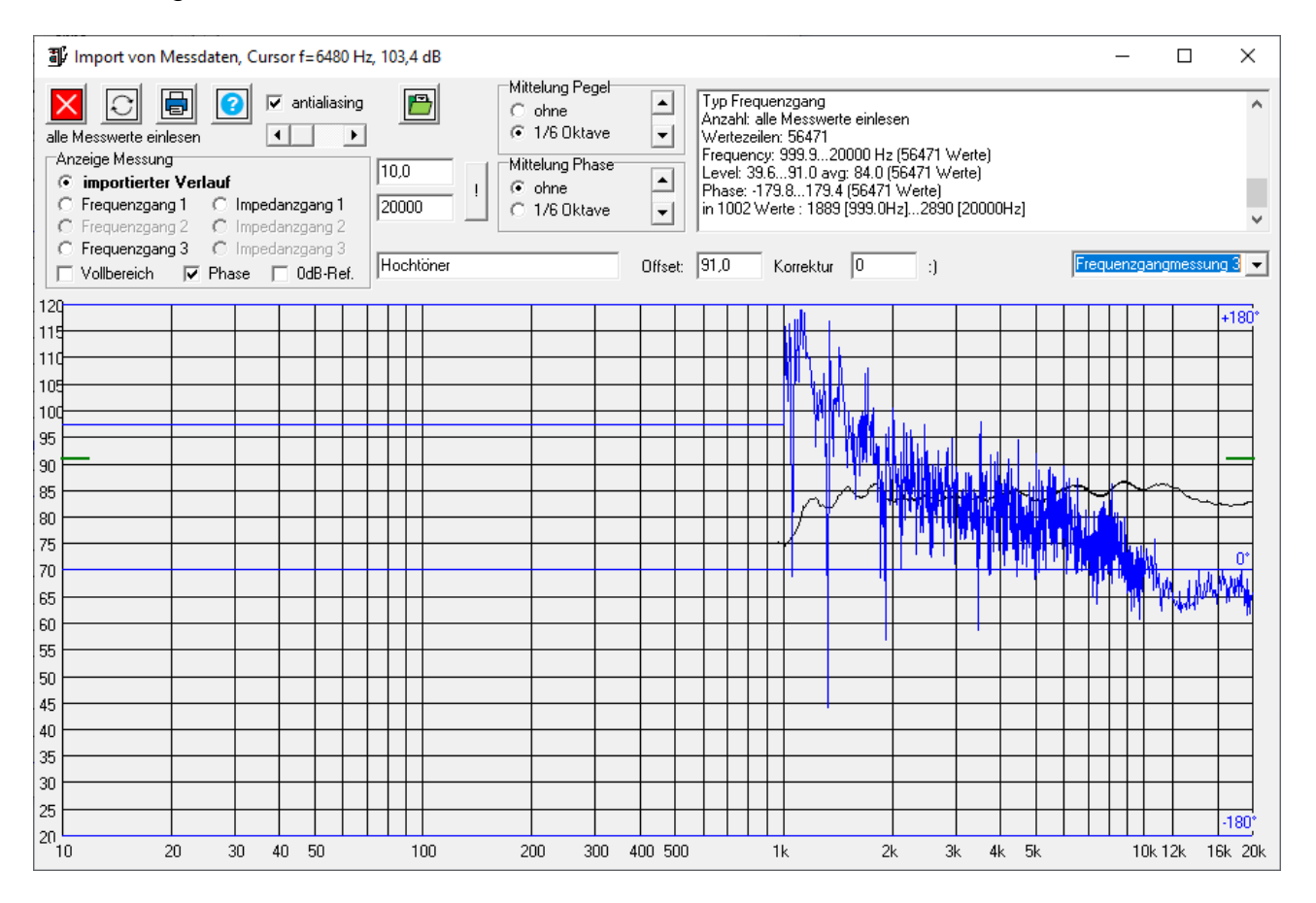

Für den Hochtöner werden dann ähnlich vorhandene Messungen wie beim Tieftöner unter "Frequenzgangmessung 2" gespeichert.

Links kann man zwischen dem Import selbst und den gespeicherten sechs Messungen umschalten, um sie sich anzusehen. Der Name der Messung und der Frequenzbereich (obere und untere Frequenz) kann auch nachträglich noch angepasst werden.

Im Hauptmenü ist dann unter dem Reiter "Messungen" eine Übersicht aller importierten und gespeicherten 6 Messungen zu sehen.

Hinweis: Die hier importierten Daten sind nicht vom verwendeten Projekt.

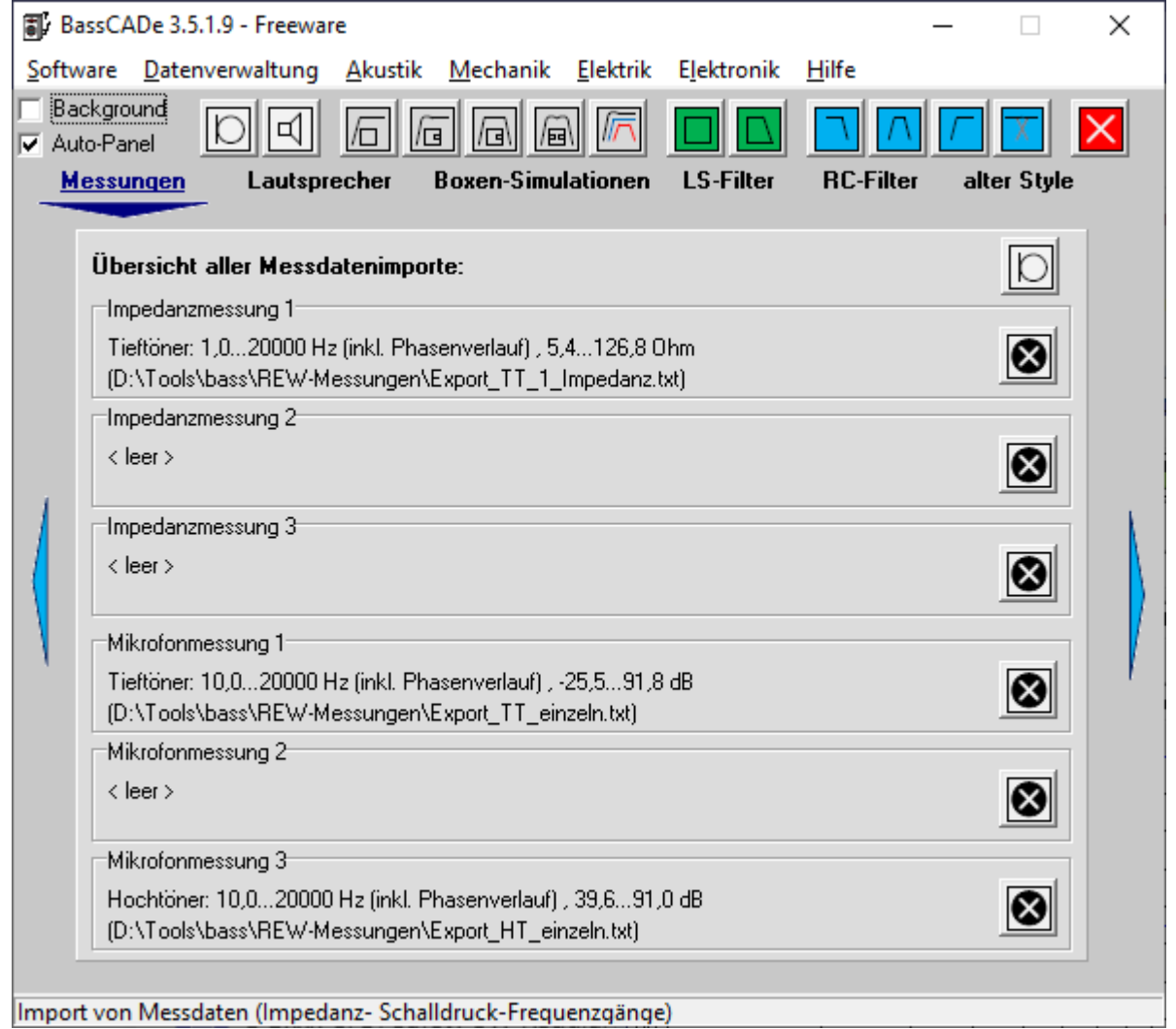

Um einen geeigneten Wert für die Chassisinduktivität zu erhalten, kann man diesen Wert auch aus dem Impedanzgang ablesen. Dieser Wert ist nicht konstant, sondern nimmt meist zu höheren Frequenzen ab, da hier Lautsprecher-interne Kapazitäten die Induktivität kompensieren.

Im Modul-TSP-Ermittlung kann man dazu zusätzlich zum DC-Widerstand (Re), die "Impedanz für L (Ohm)" und die "Messfrequenz für L (kHz)" eintragen. Beim Fane sind es bei 1 kHz etwa 2,36 mH (wie auch im Datenblatt angegeben), bei 3 kHz nur noch 1,56 mH, was sich aus den 30 Ohm bei 3 kHz und den 5,9 Ohm bei 0 Hz ergeben.

Dazu kann man den Impedanzverlauf als Messung importieren oder auch den Wert aus dem Datenblatt (Impedanz an anderen Frequenzen aus der Grafik) herauslesen.

Dieses Modul findet man im Menü unter "Datenverwaltung/Berechne TSP aus Messwerten". Trägt man alle Messwerte ein, können auch die nötigen TS-Parameter des Tieftöners berechnet werden. (Für den Vas-Wert sind zwei Impedanzkurven nötig.)

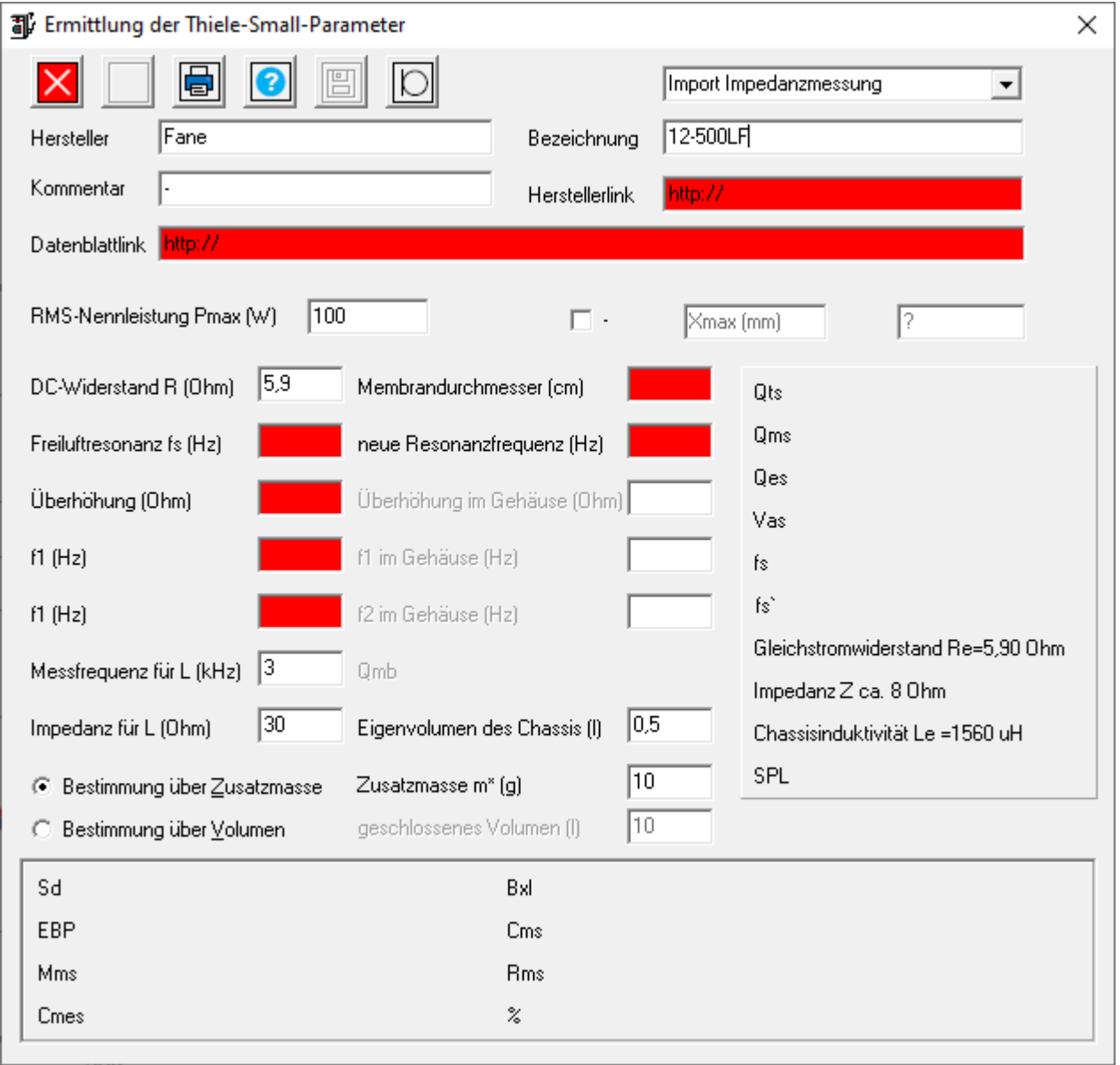

## <span id="page-13-0"></span>5. Tieftöner-Impedanzkorrektur

Damit der Tiefpass wie gewünscht arbeitet, erhält er angepasst an den Tieftöner zusätzlich ein Impedanzkorrekturglied.

In der Regel ist aufgrund der deutlich größeren Schwingspuleninduktivität bei größeren Treibern, also Tieftönern, eine solche Korrektur notwendig, da die passive Weiche sonst nicht wie erwünscht arbeitet. Die hohe Impedanz des Lautsprechers (typisch Faktor 10 gegenüber der Nennimpedanz) wirkt direkt gegen das Filter und hebt die Dämpfung im oberen Frequenzbereich somit wieder auf. Nach Tiefpässen ist dieser Teil also fast immer empfehlenswert.

In diesem Beispiel wird deshalb genauso ein Korrekturglied bestehend aus 2 Bauteilen benutzt.

Das parallelgeschaltete RLC-Glied unterdrückt die obere Gehäuseresonanzfrequenz, sie ist aber in diesem Fall bei unter 100 Hz und somit im Durchlassbereich des Filters und 4…5 Oktaven, also somit deutlich von der Filtergrenzfrequenz entfernt, so dass sie einen vernachlässigbaren Einfluss besitzt. Dieser Einfluss lässt sich im Tiefpassmodul auch simulieren, da man an der realen Lautsprecherimpedanz simulieren und die Impedanzkorrektur an- und abwählen kann.

Mit der importierten Impedanzmessung lassen sich mit "Werte aus Imp.-Messung 1" Empfehlungen errechnen. Mit den gleichen Werten "Lese Impedanzverlauf 1" kann man nun auch den resultierenden Impedanz-Verlauf simulieren.

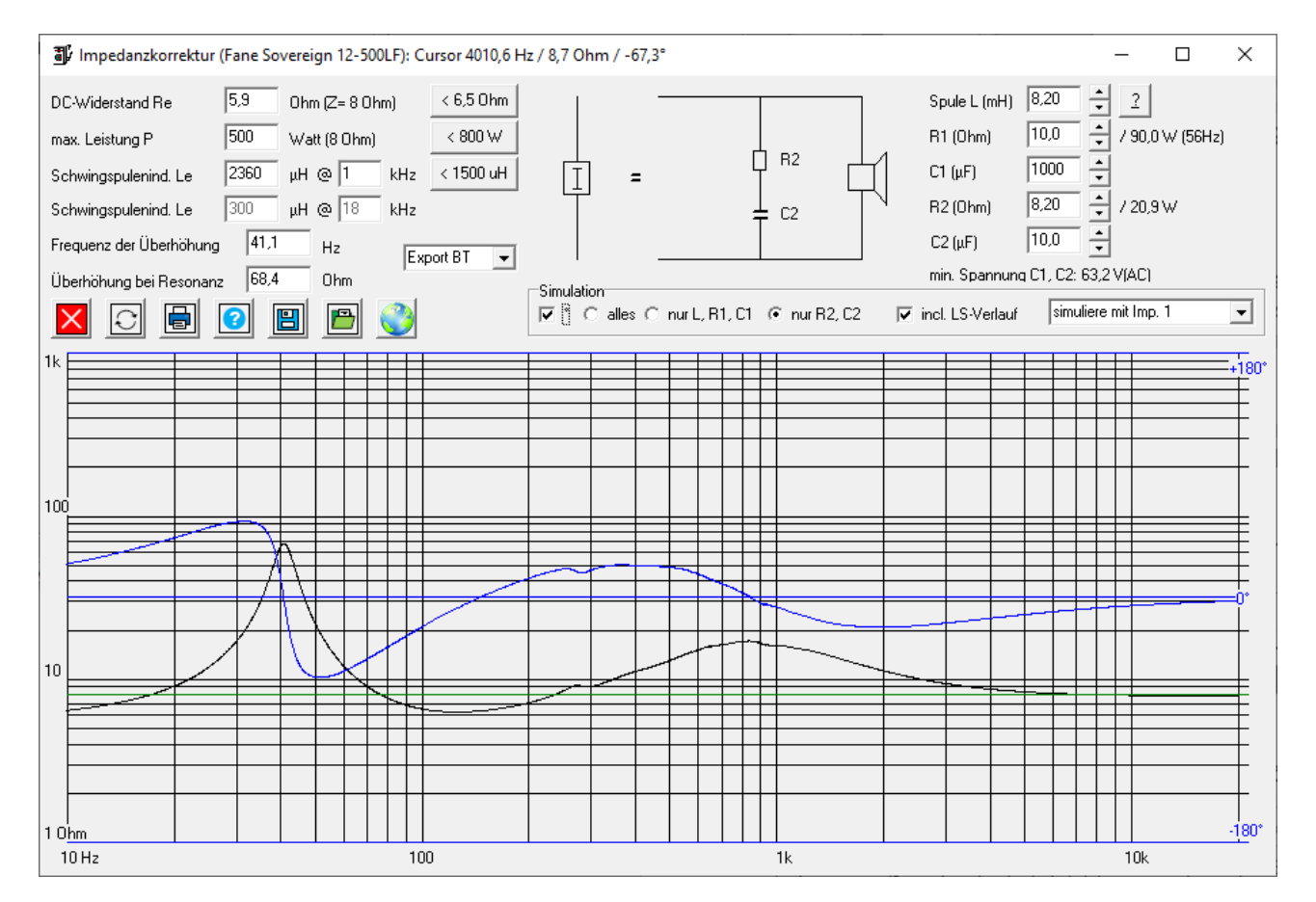

Ideal wäre hier eine waagerechte Linie bei 8 Ohm, was durch die grüne Linie als Sollwert dargestellt wird. Vor allem im Bereich der Grenzfrequenz sollte dieser Wert nur wenig schwanken.

Die Daten der 2 Bauteile aus der Impedanzkorrektur werden zum TP exportiert, da keine weiteren Teile in diesem Weichenzweig enthalten sind. Sie können dann direkt später mit simuliert werden.

# <span id="page-15-0"></span>6. Tieftonbereich Tiefpass

Mit der Tiefton-Impedanzkorrektur kann nun hier in diesem Beispiel auch gleich der Tiefpass berechnet werden.

Die Original-Simulation geht von einem konstanten 8-Ohm-Abschluss aus. Die Veränderung mit realem Lautsprecher-Impedanzgang (Messung), soweit mit und ohne Korrekturglied kann man sich aber auch anzeigen lassen.

Die Trennfrequenz der Weiche soll laut Datenblattempfehlung des Hochtöners bei mindestens 4000 Hz liegen. Ich wählte daher 4,0 kHz mit 2. Ordnung.

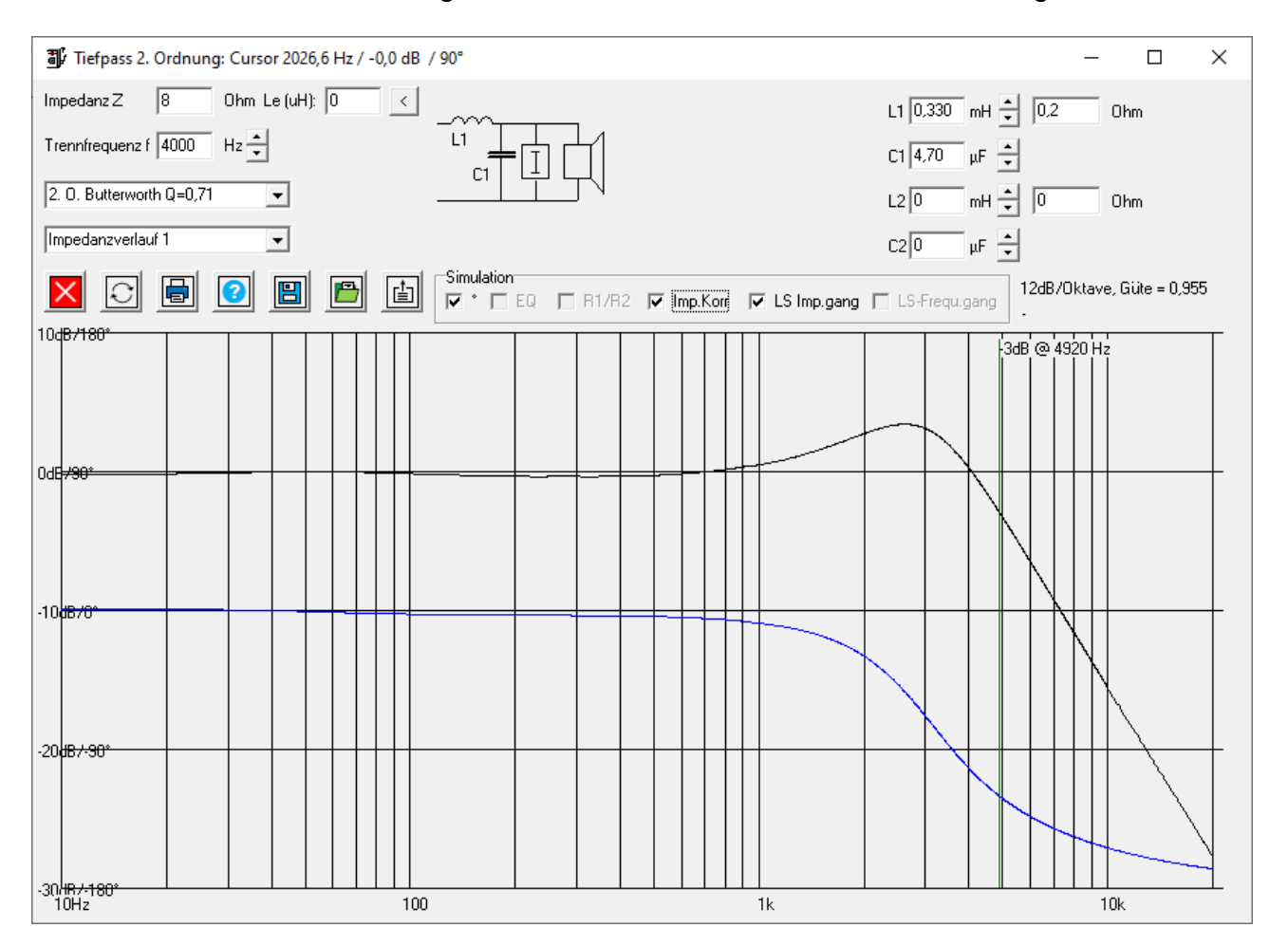

# <span id="page-16-0"></span>7. Hochtonbereich Dämpfungsglied

Der Hochtöner soll im Pegel um 3 dB abgesenkt werden, da die Datenblattangaben und Messungen zeigen, dass der HT-Pegel (99 dB im Mittel) um diesen Betrag gegenüber dem Bass (95-96 dB laut Diagramm) zu laut ist. Beim Hochtöner soll in einem (oberen) Frequenzband der Pegel zusätzlich bedämpft werden, um einen gleichmäßigen Verlauf zu erhalten.

Die relativ kleine Schwingspulenimpedanz des Hochtöners wird bei der Berechnung der Frequenzgangkorrektur nicht berücksichtigt. Sie wird auch nicht wie beim Tieftöner kompensiert, der Wert schwankt ja nur zwischen 8 und 10 Ohm.

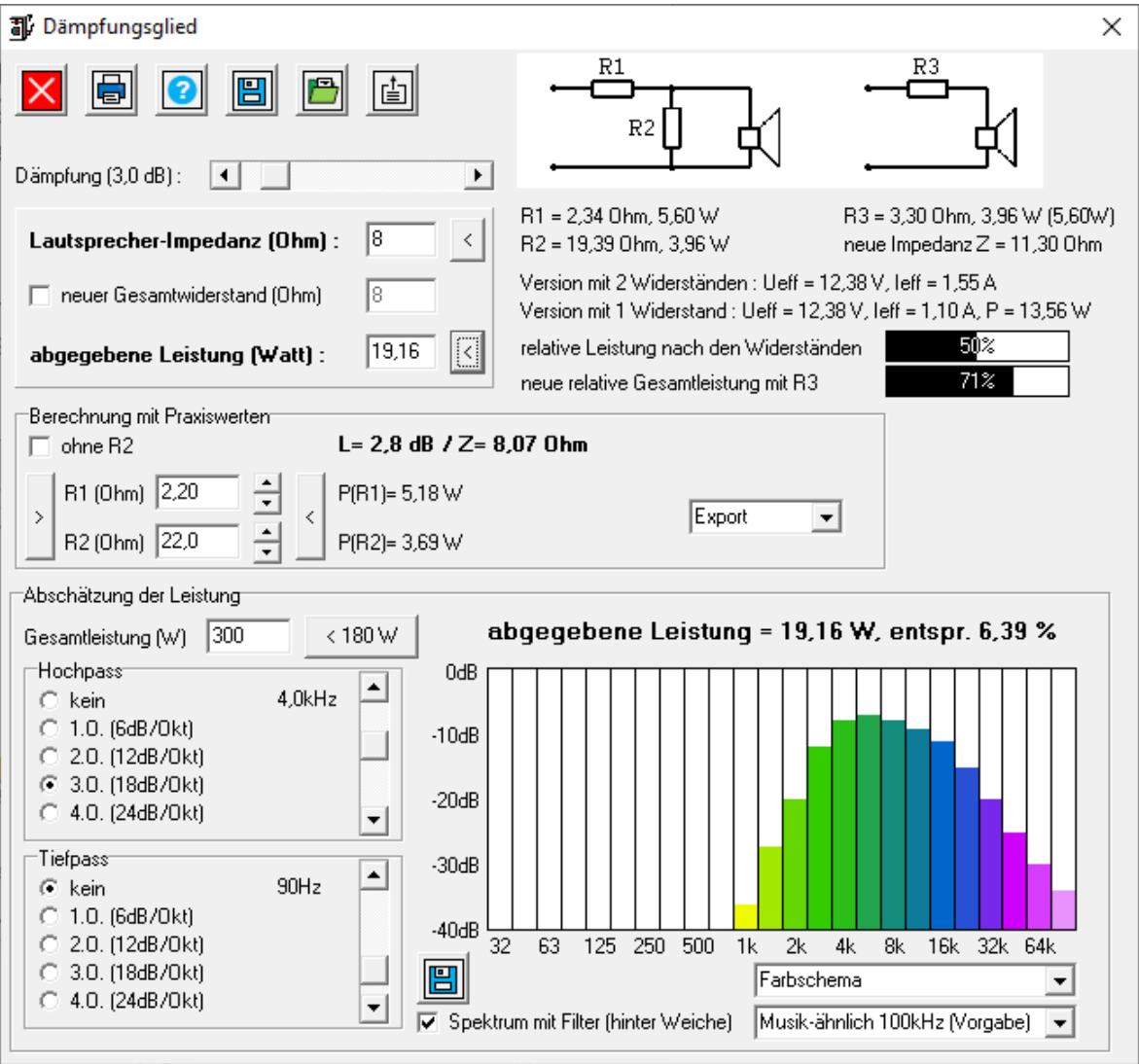

Der gesamte untere Teil dient zur Abschätzung der Leistung jedes Widerstandes. Nur ein kleiner Teil der Gesamtleistung geht überhaupt in den Hochtonbereich, der Großteil ist im Bass- und Mitteltonbereich. Der Richtwert sagt etwa 10 %. Doch die untere Grenzfrequenz des Hochpasses, dessen Steilheit und vor allem das Spektrum des Audiosignals spielen eine wichtige Rolle. In diesem Beispiel soll die

Grenzfrequenz bei 4 kHz liegen. Der Tieftöner hat eine max. RMS-Leistung von 500 W, ich nehme 300 W für die Gesamtbox an. Je nach Musikrichtung ist der Hochtonanteil größer oder kleiner, wobei man die Widerstände doch für einen ungünstigen Fall (aber nicht immer den worst-case) auslegen sollte. Das Spektrum "Musik-ähnlich 100kHz", das auch als Vorgabe dient, ist dafür ein guter Kompromiss. Bei einem HP 3. Ordnung kommen damit etwa 6,4 % im Hochtonzweig an.

Mit einem Klick auf den Button unten bei "abgegebene Leistung in Watt" wird der errechnete Wert von oben übernommen. Das sind dann ca. 19,2 W.

Mit dem Slider wird nun die gewünschte Dämpfung (0,1…30 dB) gewählt, auch die Lautsprecher-Impedanz ist wichtig. Optional kann man die Gesamtimpedanz des Teilers zusammen mit dem Lautsprecher auch verändern, also bei entsprechend hoher Dämpfung auch mit einem 4-Ohm-Lautsprecher ein 8-Ohm-Abschluss realisieren oder einen 6-Ohm-Hochtöner an eine 4-Ohm-Weiche anschließen.

Das Programm errechnet dann, sofern möglich, die Werte der beiden Teiler-Widerstände. Hier nahm ich 8 Ohm und 3 dB.

In der Mitte werden die geplanten Bauteilwerte eingetragen: Mit dem rechten Button werden aus den errechneten Werten die nächstliegenden Normwerte (E24) beider Widerstände eingetragen. So ergeben sich aus theoretischen 2,34 / 19,39 Ohm dann 2,2 und 22 Ω.

Der 8,07 Ω Ersatzwiderstand liegt nah an dem Sollwert 8 Ohm, die resultierende Dämpfung beträgt 2,8 dB. Diese beiden Widerstände R1 und R2 exportiert man nun in das Hochpass-Modul und zusätzlich in das EQ-Modul, da ja für diesen Zweig auch eine Korrektur eingeplant ist. (Man kann sie auch ausschließlich zum EQ exportieren, beim Export aus dem EQ zum HP wird man gefragt, ob man die Dämpfung auch mit exportieren will.)

So lässt sich für jeden Zweig (HP, BP, TP) ein eigenes Dämpfungsglied definieren, obwohl es in der Regel nur im Hochtonzweig sinnvoll ist.

In einigen Fällen ist es bei 3-Wege-Weichen auch für den Mitteltöner nach dem Bandpass-Filter notwendig. Dann wird in diesem Modul zur Abschätzung ein Hochpass und ein Tiefpass zur Abschätzung verwendet, also bei einem Bandpass 4. Ordnung ein Hochpass z.B. mit  $f_0 = 710$  Hz und ein Tiefpass mit  $f_0 = 4$  kHz, beide jeweils mit 2. Ordnung. (Dann gehen schon 27 % der Leistung in den Mitteltonbereich.)

## <span id="page-18-0"></span>8. Hochtonbereich Frequenzgang-Korrektur (EQ)

Wie in der Herstellermessung zu sehen, hat der Hochtöner einen Pegel bei 4 kHz etwa 102 dB SPL, ca. 100 dB bei 7 kHz und 95 dB bei 15 kHz.

Anhand der Impedanzgangs im gleichen Bild, kann man eine Schwingspuleninduktivität mit ca. 120 µH annehmen. (Das habe ich mit dem BassCADe-Modul "Ermittlung der Thiele-Small-Parameter" (Messwerteingabe) errechnet. DC-Widerstand 6,4 Ohm, Impedanz = 10 Ohm bei 10 kHz. Diese hat leider Auswirkungen im oberen Frequenzbereich.

Für diese frequenzabhängigen Pegel-Absenkungen gibt es leider keine guten Vorberechnungen, hier muss man etwas mit den Bauteilwerten herumspielen. Für die Hochtonabsenkung wird die Variante mit dem Widerstand und der Spule verwendet. Auch die Pegelreduzierung wird hier gleich mitsimuliert, da deren Widerstände auch das komplexe Verhalten beeinflussen.

Die Checkbox "Phase" gibt an, ob der Phasenverlauf mit angezeigt werden soll, simuliert wird er immer.

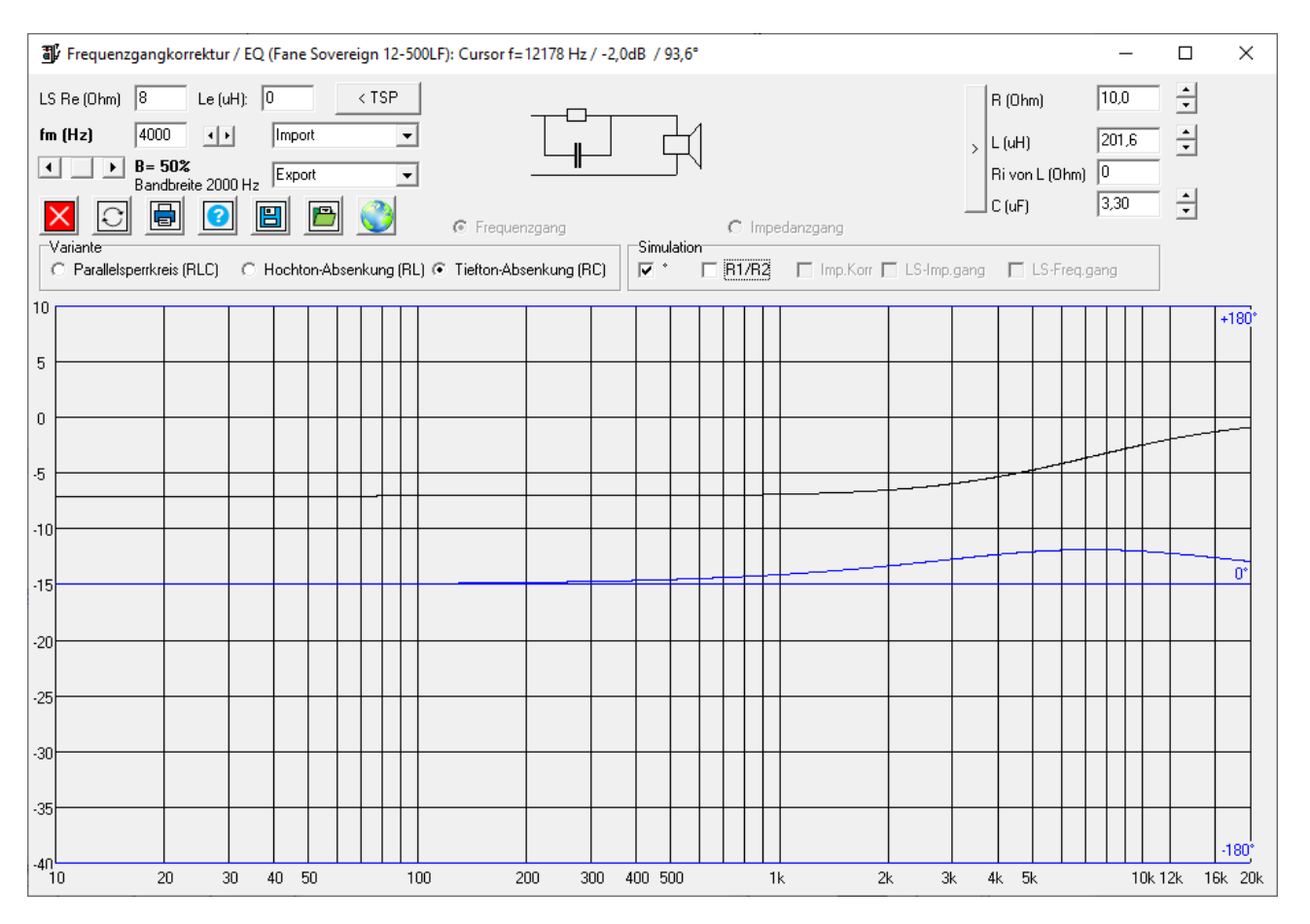

Am Ende exportiert man die Ergebnisse in das HP-Modul.

Den Lautsprechernamen im Titel kann man hier ignorieren, da die Werte nicht von diesem übernommen wurden.

#### <span id="page-19-0"></span>9. Hochtöner am Hochpass

Die Trennfrequenz der Weiche soll laut Datenblattempfehlung des Hochtöners zwischen bei mindestens 4000 Hz liegen. Da die Hochtonresonanzfrequenz bei 2,5 kHz liegt, ist meine Empfehlung eher oberhalb von 4,5 kHz mit mindestens 2. Ordnung. Da das der Tieftöner nicht kann, wählte ich 4,0 kHz mit 3. Ordnung.

Bei der HP-Simulation sieht man, dass der EQ-Teil, da er sehr nah an der Grenzfrequenz wirkt, sich nicht so wie geplant realisieren lässt. Die Überhöhung bei 4 kHz bleibt. Daher wurde nur das Standard-Dämpfungsglied von -3 dB vewendet.

Mit einem Klick auf das Bild, kann man sich den Aufbau des Weichenzweiges, der gerade simuliert wird, genau ansehen.

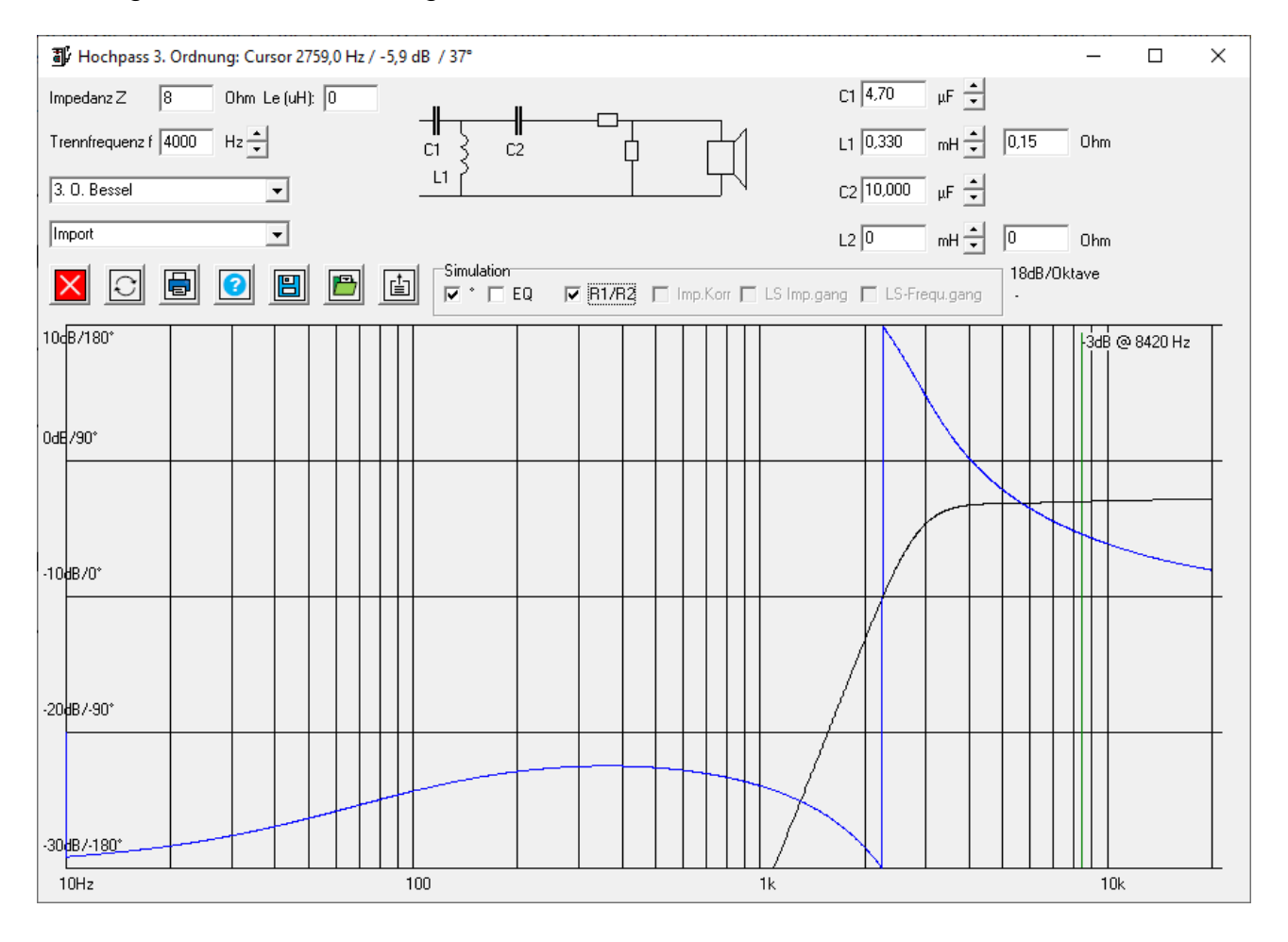

#### <span id="page-20-0"></span>10. Gesamtweiche

In diesem Teil wird die Simulation immer ungenauer, das betrifft insbesondere Filter, die ohne Messungen entwickelt wurden. Abstände der Schallquellen zueinander und der unterschiedliche Versatz, da die Membranen bzw. die Schallquellen nicht in einer Ebene liegen, ergeben Phasenabweichungen, die die Schalladditionen stark beeinflussen. Ab Version 3.4.3 wurde die Distanz für jeden Weichenzweig veränderbar implementiert. Beim Abstand von jeweils 0 mm (als Referenz in 1 m Entfernung) wird keine Korrektur diesbezüglich durchgeführt, sonst die virtuelle Phasenverschiebung berechnet, die vor allem bei höheren Frequenzen immer größere Bedeutung erlangt. Für jeden Weichenzweig kann diese Position zwischen -50 cm und +150 cm in Millimeterschritten festgelegt werden.

Diese Abstandsberechnung darf nur benutzt werden, wenn keine Messdaten mit simuliert werden, da diese Informationen dann schon enthalten sind.

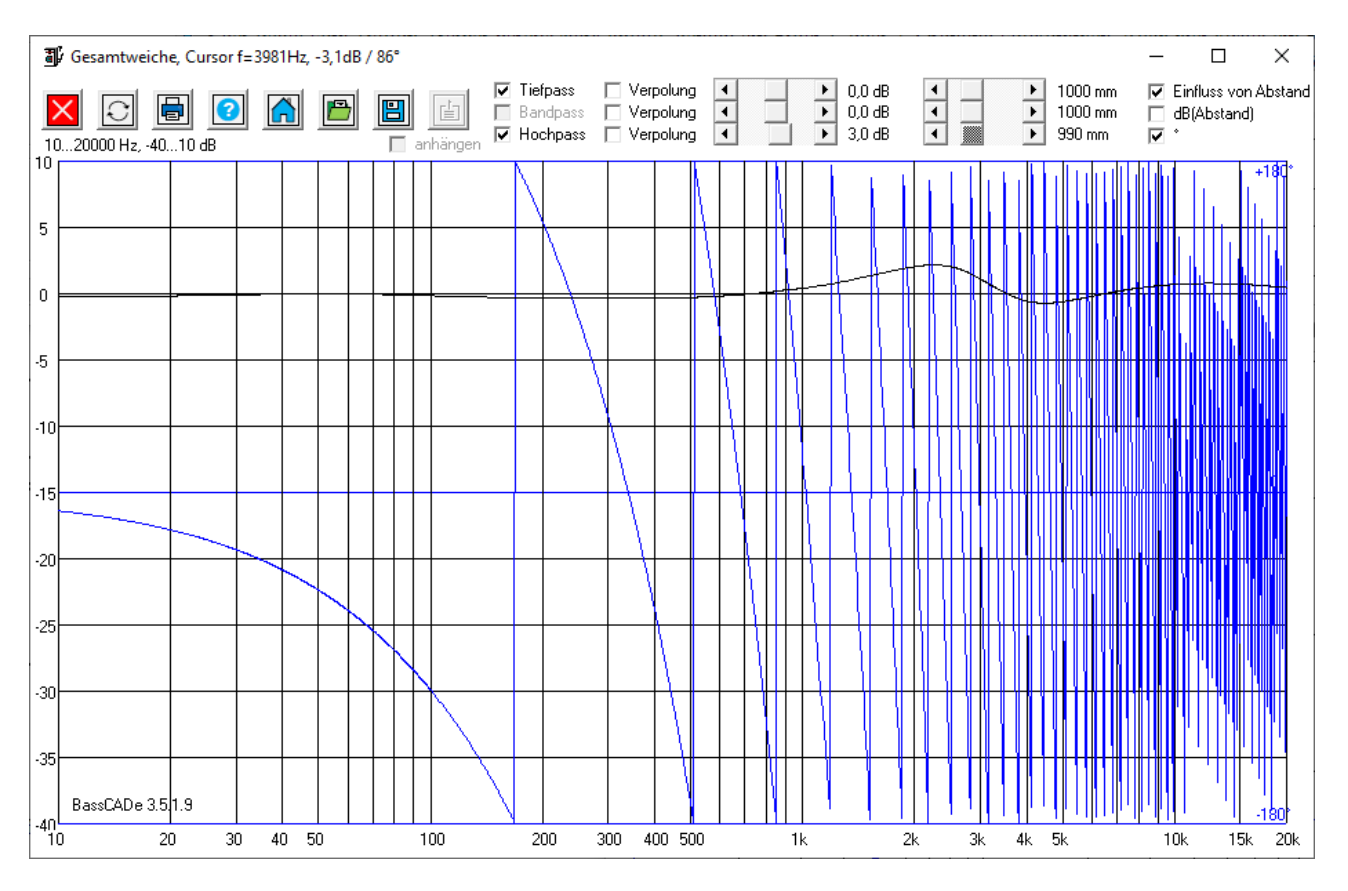

Ein Doppelklick auf den jeweiligen Text bei Pegel oder Abstand setzt den Wert zurück auf 0.

# <span id="page-21-0"></span>11. RC-Filter (Aktivfilter)

Seit Version 3.5.2 ist die Simulation von diversen RC-Filtern möglich. Diese sind als unabhängige Aktivfilter anzusehen. Die Frequenzgänge diverser entkoppelter RC-Filter können hintereinander geschalten werden, deren Frequenzgänge überlagern sich also. Im Modul OPV ist der Export als konstante dB-Anpassung (in der Regel Verstärkung, also positiver Dezibel-Wert) möglich. In den Modulen Dämpfungsglied oder Widerstandsteiler kann ebenso ein konstanter, negativer Dezibel-Wert exportiert werden. Der finale Pegel-Verlauf lässt sich wahlweise auch im Modul "RC-Filter" anzeigen.

Austausch der Daten zum RC-Filter:

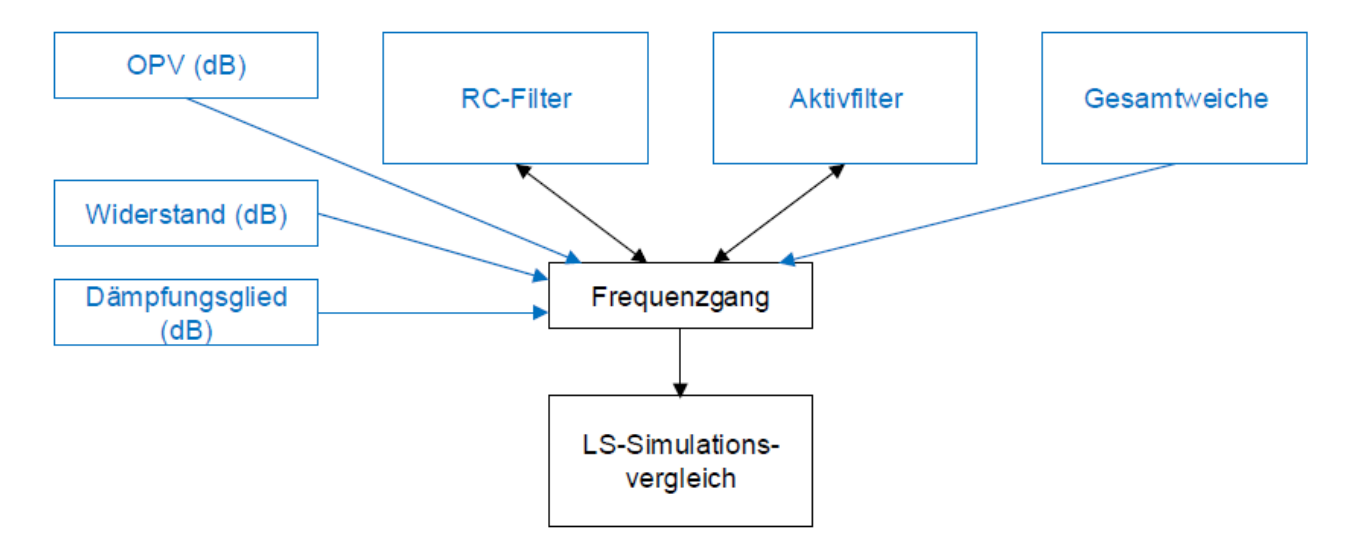

In Version 3.5.2 ist das Modul "Aktivfilter" sowie das Exportieren aus der "Gesamtweiche" noch nicht enthalten.

Für eine realistische Darstellung darf der Maximalwert nicht über 0 dB liegen, was durch eine Verstärkung aus dem OPV-Modul passieren kann. Er sollte aber auch nicht deutlich darunter sein, was durch diverse nacheinander angewendete Filter auftritt. Daher wird im Hauptfenster immer der Maximalwert dargestellt. Um es schnell anzupassen, genügt ein Doppelklick auf den Maximalwert, um den letzten verlauf zu normalisieren, also die gesamte gespeicherte Kurve nach oben oder nach unten zu verschieben, so dass der Maximalwert genau bei 0 dB liegt.

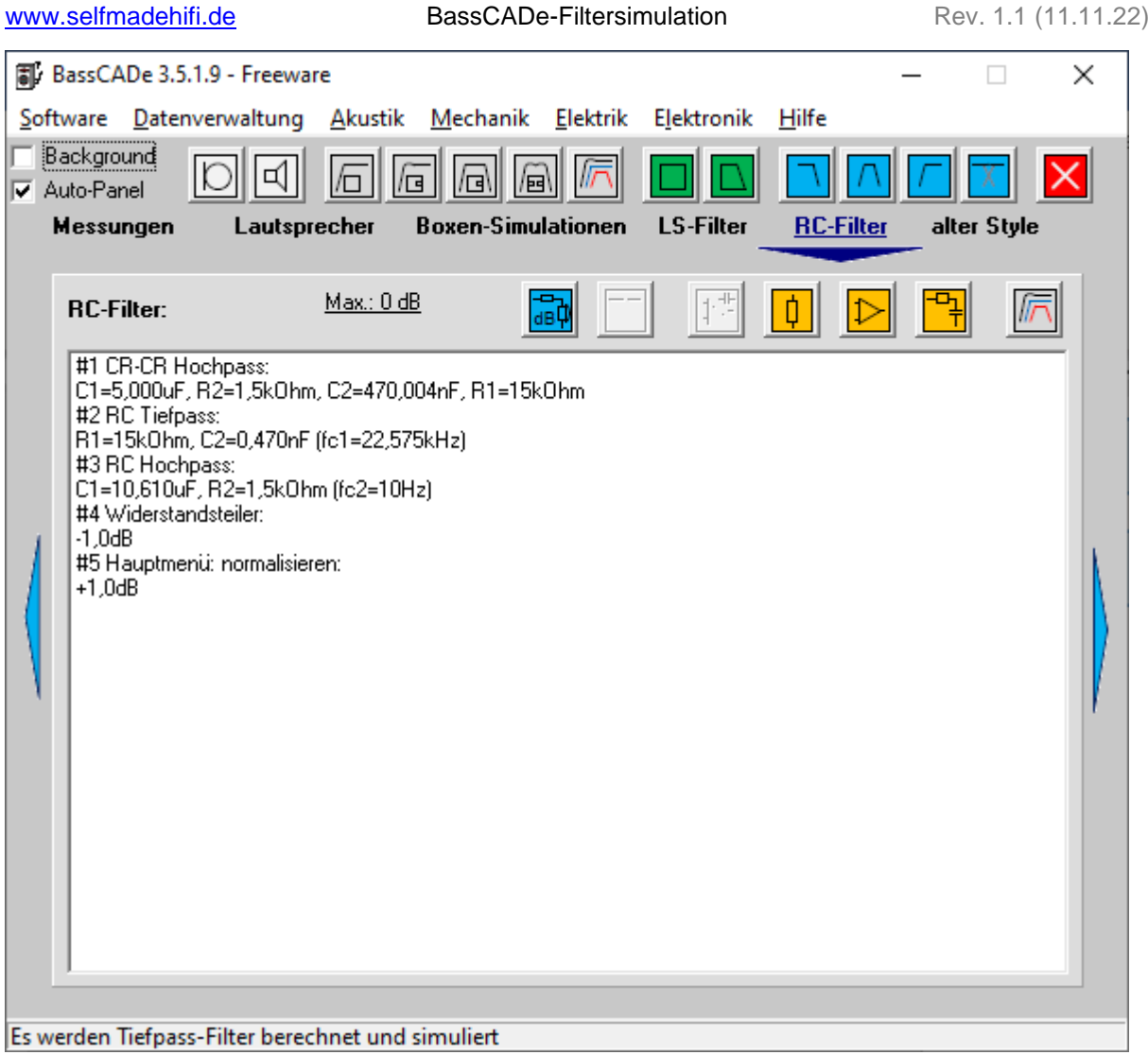

Im Lautsprecher-Simulationsmodul kann man dieses Filter-Ergebnis dann auch mit<br>der simulierten Lautsprecher-Simulation (oder einem gemessenen der simulierten Lautsprecher-Simulation (oder einem gemessenen Lautsprecherverlauf) überlagern.

Das nachfolgende Bild zeigt den identischen Simulationsverlauf des Fane-Tieftöners einmal ohne (#1) und einmal mit (#2) einem doppelten RC-Hochpass, der einer obere Grenzfrequenz von 40 Hz aufweist.

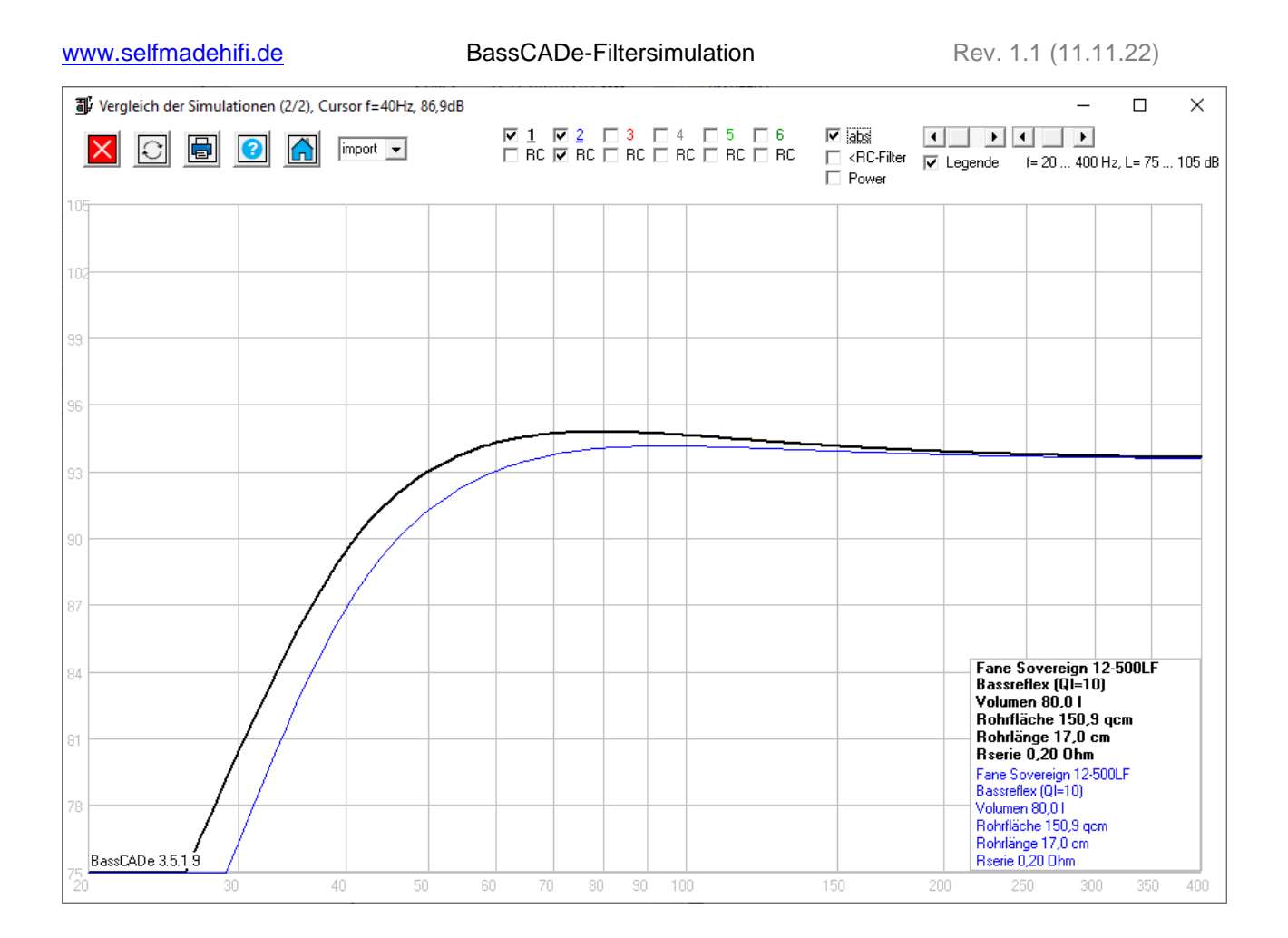

#### <span id="page-24-0"></span>12. Quellen

[01] Fane Datenblatt FANE Sovereign 12-500LF: [https://www.fane](https://www.fane-international.com/view-product/SOVEREIGN-12-500LF)[international.com/view-product/SOVEREIGN-12-500LF](https://www.fane-international.com/view-product/SOVEREIGN-12-500LF)

[02] monacor Messung HT-88:

[https://www.monacor.de/produkte/components/lautsprechertechnik/hi-fi-hochtoener-](https://www.monacor.de/produkte/components/lautsprechertechnik/hi-fi-hochtoener-/ht-88/) [/ht-88/](https://www.monacor.de/produkte/components/lautsprechertechnik/hi-fi-hochtoener-/ht-88/)

- [03] selfmadehifi-Boxen-Projekt 9: [www.selfmadehifi.de/proj9.htm](http://www.selfmadehifi.de/proj9.htm)
- [04] Room-Equation-Wizard: [www.roomeqwizard.com](http://www.roomeqwizard.com/)
- [05] Audio Measurement and Analysis Software ARTA: [www.artalabs.hr](http://www.artalabs.hr/)